# ANEXO A - FIGURAS

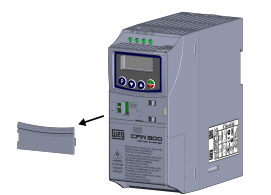

(a) Removal of the communication accessory cover (a) Remoción de la tapa de accesorios de comunicación (a) Remoção da tampa de acessórios de comunicação

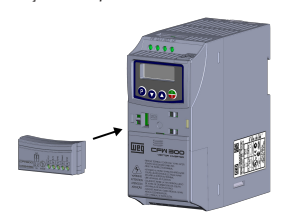

(b) Accessory connection (b) Conexión del accesorio (b) Conexão de acessório

Figure A1: (a) to (b): Installation of accessory Figura A1: (a) a (b): Instalación de accesorio Figura A1: (a) a (b): Instalação de acessório

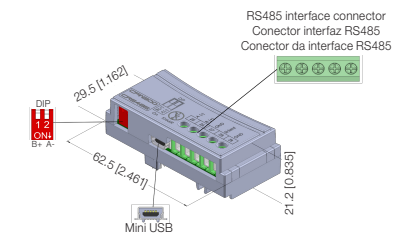

Figure A2: CFW300-CRS485 dimensions in mm [in] and connectors location Figura A2: Dimensiones del CFW300-CRS485 en mm [in] y localización de los conectadores Figura A2: Dimensões do CFW300-CRS485 em mm [in] e localização dos conectores

<span id="page-0-9"></span><span id="page-0-6"></span><span id="page-0-2"></span>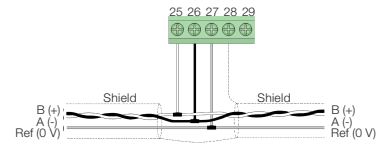

<span id="page-0-10"></span><span id="page-0-7"></span>Figure A3: Example of connection of the accessory to the RS485 network Figura A3: Ejemplo de conexión del accesorio en la red RS485 Figura A3: Exemplo de conexão do acessório na rede RS485

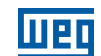

WEG Drives & Controls - Automação LTDA. Jaraguá do Sul - SC - Brazil Phone 55 (47) 3276-4000 - Fax 55 (47) 3276-4020 São Paulo - SP - Brazil Phone 55 (11) 5053-2300 - Fax 55 (11) 5052-4212 automacao@weg.net<br>**www.weg.net** 

# <span id="page-0-4"></span>13123358

Document: 10003311593 / 01

-75

#### 1 INFORMAÇÕES DE SEGURANÇA APPENDIX A - FIGURES Português

#### 1.1 AVISOS DE SEGURANÇA

#### NOTA! G

- Somente utilizar o módulo RS485 (CFW300-CRS485) nos inversores WEG série CFW300. Recomenda-se a leitura do manual do usuário do CFW300 antes
	- de instalar ou operar esse acessório. O conteúdo deste guia fornece informações importantes para o
	- correto entendimento e bom funcionamento deste módulo.

#### 1.2 RECOMENDAÇÕES PRELIMINARES

#### ATENÇÃO!

- Sempre desconecte a alimentação geral antes de conectar ou desconectar os acessórios do inversor de frequência CFW300. Aguarde pelo menos 10 minutos para garantir a desenergização
- completa do inversor.

## 2 INFORMAÇÕES GERAIS

Este guia orienta na instalação, configuração e operação do módulo RS485 (CFW300-CRS485).

#### 3 CONTEÚDO DA EMBALAGEM

Ao receber o produto, verificar se a embalagem contém:

- <span id="page-0-8"></span><span id="page-0-5"></span>Acessório em embalagem anti-estática.
- <span id="page-0-0"></span>Guia de instalação, configuração e operação.

#### 4 INSTALAÇÃO DO ACESSÓRIO

O CFW300-CRS485 é facilmente conectado ao inversor de frequência CFW300 utilizando o conceito "plug-and-play". Os procedimentos abaixo devem ser seguidos para a correta instalação e colocação em funcionamento:

- 1. Com o inversor desenergizado, retire a tampa de acessórios de comunicação do inversor [Figura A1.](#page-0-0)
- 2. Encaixe o acessório a ser instalado conforme indicado na [Figura A1.](#page-0-0)
- 3. Energize o inversor.

#### 5 CONFIGURAÇÕES

As conexões da interface RS485 devem ser feitas no conector conforme [Tabela 1.](#page-0-1)

Tabela 1: Sinais do conector da interface RS485

<span id="page-0-1"></span>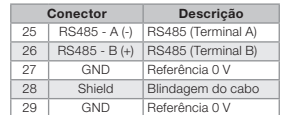

A localização da DIP-switch para seleção da terminação da rede RS485 pode ser melhor visualizada na [Figura A2](#page-0-2) e deve ser configurada conforme [Tabela 2](#page-0-3). É apresentado na [Figura A3](#page-0-4) um exemplo de conexão do acessório CFW300-CRS485 com uma rede RS485, a ligação está de acordo com as recomendações do manual do usuário do Modbus RTU para o CFW300.

<span id="page-0-3"></span>Tabela 2: Configurações das chaves para configuração da RS485

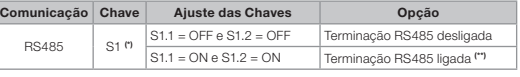

(\*) Qualquer outra combinação das chaves não é permitida. (\*\*) Recomenda-se o uso desta terminação com o uso de cabos maiores de 3 m.

O módulo CFW300-RS485 possui os recursos necessários para realizar parametrização, comando e monitoração do inversor através do software WPS - WEG Programming Suite (disponível em www.weg.net). Para mais detalhes consulte o capítulo 7 do manual do usuário do CFW300.

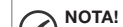

# $\small \bf \widehat{\bm{\mathcal{C}}}$

■ O conector mini USB (ver [Figura A2\)](#page-0-2) é utilizado somente para

comunicação com o kit CFW300-KHMIR. Não é permitida a utilização do conector mini USB para outras

conexões.

## RS485 Communication Module

Módulo de Comunicación RS485

## Módulo de Comunicação RS485

## CFW300-CRS485

Installation, Configuration and Operation Guide Guía de Instalación, Configuración y Operación Guia de Instalação, Configuração e Operação

#### Motors | Automation | Energy | Transmission & Distribution | Coatings

#### 1.1 SAFETY WARNINGS

#### NOTE!  $\bm{\mathcal{G}}$

- Only use the RS485 module (CFW300-CRS485) on WEG CFW300 series inverters.
	- It is recommended to read the CFW300 user's manual before installing or operating this accessory.

NOTE!

 $(\blacktriangledown)$ 

permitted.

■ The mini USB connector (see [Figure A2](#page-0-6)) is used for communication

■ The use of the mini USB connector for other connections is not

with the CFW300-KHMIR kit only.

 $\blacksquare$  The content of this guide provides important information for the full understanding and proper operation of this module.

#### 1.2 PRELIMINARY RECOMMENDATIONS

#### ATTENTION!

 Always disconnect the general power supply before connecting or disconnecting the accessories of the CFW300 frequency inverter. Wait for at least 10 minutes for the full discharge of the inverter.

#### 2 GENERAL INFORMATION

This guide provides directions for the installation, configuration and operation of the RS485 module (CFW300-CRS485).

#### 3 PACKAGE CONTENT

Upon receiving the product, check if the package contains:

- **Accessory in anti-static package.**
- Installation, configuration and operation guide.

#### 4 INSTALLATION OF THE ACCESSORY

The CFW300-CRS485 is easily connected to the CFW300 frequency inverter by means of the plug-and-play concept. The procedures below must be observed for the proper installation and start-up:

- 1. With the inverter de-energized, remove the inverter communication accessory cover [Figure A1.](#page-0-5)
- 2. Fit the accessory to be installed as shown in [Figure A1](#page-0-5).

3. Power up the inverter.

#### 5 CONFIGURATIONS

The RS485 interface connections must be done on the connector as per [Table 1.](#page-1-0)

<span id="page-1-0"></span>Table 1: Connector signals of the RS485 interface

| <b>Connector</b> | <b>Description</b> |
|------------------|--------------------|
| RS485 - A (-)    | RS485 (Terminal A) |
| RS485 - B (+)    | RS485 (Terminal B) |
| GND              | Reference 0 V      |
| Shield           | Cable shield       |
| GND              | Reference 0 V      |
|                  |                    |

The location of the DIP switch to select the RS485 network termination can be better viewed in [Figure A2](#page-0-6) and it must be configure as per [Table 2.](#page-1-1) [Figure A3](#page-0-7) shows a connection example of the CFW300-CRS485 accessory to a RS485 network. The connection complies with the directions of the user's manual of the Modbus RTU for the CFW300.

<span id="page-1-1"></span>Table 2: Configuration of the switches to configure the RS485

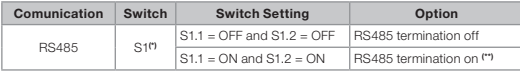

(\*) Any other combination of the switches is not allowed.

(\*\*) It is recommended to use this termination with cables longer than 3 m.

The CFW300-CRS485 module has the necessary resources to perform setting, command and monitoring of the inverter by means of the WPS software - WEG Programming Suite (available on www.weg.net). For further details, refer to chapter 7 of the user's manual of the CFW300.

#### 1 SAFETY INFORMATION English Español 1 INFORMACIONES DE SEGURIDAD

#### 1.1 AVISOS DE SEGURIDAD

#### ¡NOTA!  $\odot$

- Solamente utilice el módulo RS485 (CFW300-CRS485) en los convertidores WEG serie CFW300. Se recomienda la lectura del manual del usuario del CFW300 antes
- de instalar o operar este accesorio.
- El contenido de esta guía provee informaciones importantes para el correcto entendimiento y el buen funcionamiento de este módulo.

#### 1.2 PRELIMINARY RECOMMENDATIONS

#### **¡ATENCIÓN!**

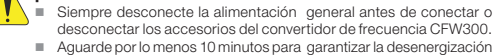

completa del convertidor.

#### 2 INFORMACIONES GENERALES

Esta guía orienta en la instalación, configuración y operación del módulo RS485 (CFW300-CRS485).

#### 3 CONTENIDO DEL EMBALAJE

Al recibir el producto, verificar si el embalaje contiene:

- Accesorio en embalaje antiestático.
- Guía de instalación, configuración y operación.

#### 4 INSTALACIÓN DEL ACCESORIO

El CFW300-CRS485 es fácilmente conectado al convertidor de frecuencia CFW300 utilizando el concepto "plug-and-play". Los procedimientos de abajo debe ser seguidos para la correcta instalación y puesta en funcionamiento:

- 1. Con el convertidor sin tensión, retire la tapa de los accesorios de comunicación del convertidor [Figura A1.](#page-0-8)
- 2. Encaje el accesorio a ser instalado conforme es indicado en la [Figura A1](#page-0-8).
- 3. Energice el convertidor.

#### 5 CONFIGURACIONES

Las conexiones de la interfaz RS485 deben ser hechas en el conector, conforme la [Tabla 1](#page-1-2).

Tabla 1: Señales del conector de la interfaz RS485

<span id="page-1-2"></span>

|    | <b>Conector</b> | <b>Descripción</b> |
|----|-----------------|--------------------|
| 25 | RS485 - A (-)   | RS485 (Terminal A) |
| 26 | RS485 - B (+)   | RS485 (Terminal B) |
| 27 | GND             | Referencia 0 V     |
| 28 | Shield          | Blindaje del cable |
| 29 | GND             | Referencia 0 V     |

La localización de las DIP-switches para selección de la terminación de la red RS485 pueden ser mejor visualizadas en la [Figura A2](#page-0-9) e deben ser configurado conforme la [Tabla 2](#page-1-3). En la [Figura A3](#page-0-10) es presentado un ejemplo de conexión del accesorio CFW300-CRS485 con una red RS485, la conexión está de acuerdo con las recomendaciones del manual del usuario del Modbus RTU para el CFW300.

<span id="page-1-3"></span>Tabla 2: Configuraciones de las llaves para configuración de la RS485

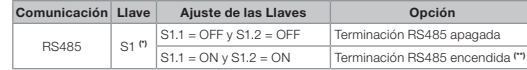

(\*) Cualquier otra combinación de las llaves no está permitida. (\*\*) Se recomienda el uso de esta terminación con el uso de cables mayores de 3 m.

El módulo CFW300-RS485 cuenta con los recursos necesarios para realizar parametrización, comando y monitoreo del convertidor, a través del software wPS - WEG Programming Suite (disponible en www.weg.net). Para más detalles consulte el capítulo 7 del manual del usuario del CFW300.

¡NOTA!  $\bm{\mathcal{U}}$ 

- Fl conector mini USB (ver [Figura A2](#page-0-9)) es utilizado solamente para comunicación con el kit CFW300-KHMIR.
- No está permitida la utilización del conector mini USB para otras conexiones.